# Gaming Keyboard

USER MANUAL

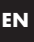

1

Congratulations on the purchase of the imoshion Gaming Keyboard. This product is an easy to use Gaming Keyboard. This manual provides information about the specifications and safety instructions and will help you to set up the keyboard.

### **Specifications**

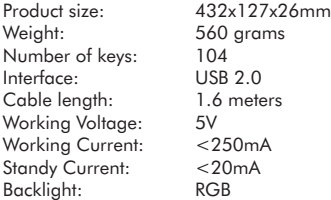

# **Backlight description**

- · There are 9 different kind of backlight settings. Press  $FN + 1/2/3/4/5/6/7/8/9$  to switch the backlight mode.  $\cdot$  Press FN  $+$  0 to turn off the backlight.
- 

### **Locking Windows key**

To lock the Windows key, press  $FN + WIN + L$ , to unlock it press  $FN + WIN + L$  again.

# **FN Key functions description**

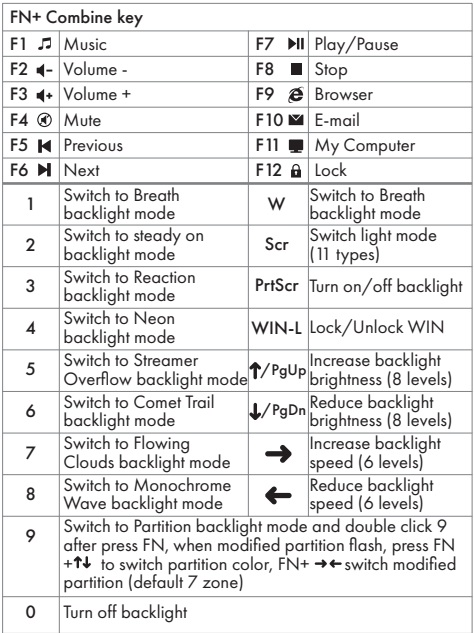

### **Disposal instructions for users EN**

In accordance with Article 14 of Directive 2012/19/EU on Waste Electrical and Electronic Equipment (WEEE).

 The symbol of the crossed-out wheelbin on the device indicates that the product must be disposed of separately from other waste at the end of its service life. Depending on national regulations, the product can be deposited at a waste disposal center specialized in the separate collection of waste electrical and electronic equipment, or returned to obligated take-back distributors.

By correctly separately collecting electrical and electronic equipment, you make a valuable contribution to avoiding negative effects on people and the environment and promoting the recycling and reuse of parts and raw materials from which the device is made.

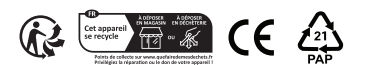

# Gaming Keyboard

GEBRUIKERSHANDLEIDING

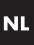

1

Gefeliciteerd met de aankoop van de imoshion Gaming Keyboard. Dit product is een eenvoudig te gebruiken Gaming toetsenbord. Deze handleiding bevat informatie over de specificaties en veiligheidsinstructies en zal helpen het toetsenbord in te stellen en te gebruiken.

# **Specificaties**

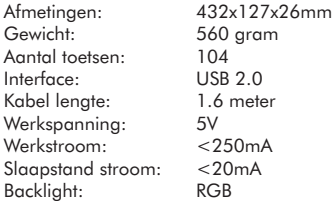

# **Backlight beschrijving**

- · Er zijn 9 verschillende soorten backlight instellingen. Druk op FN + 1/2/3/4/5/6/7/8/9 om de backlight modus te veranderen.
- · Druk op FN + 0 om de backlight uit te schakelen.

# **Vergrendelen van de Windows toets**

Om de Windows toets te vergrendelen, druk op FN + WIN + L. Om deze weer te ontgrendelen, druk opnieuw  $op FN + WIN + L.$ 

# **Beschrijving van de FN-toetsfuncties**

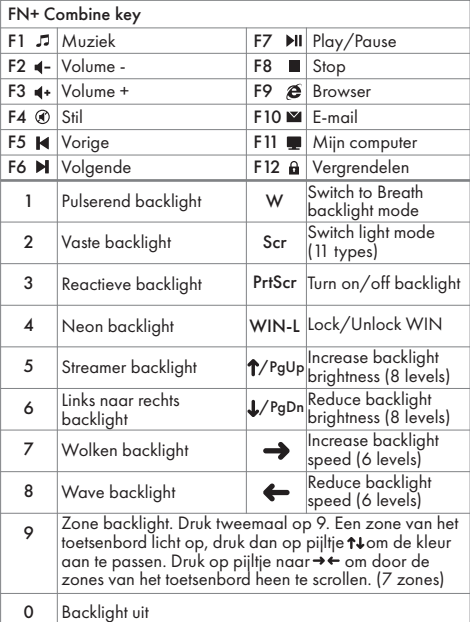

2

## **Afvalinstructies voor gebruikers**

Volgens Artikel 14 van de Richtlijn 2012/19/EU betreffende afgedankte elektrische en elektronische apparatuur (AEEA).

 Het symbool van de doorgestreepte vuilnisbak op het apparaat geeft aan dat het product aan het einde van zijn levensduur gescheiden van ander afval moet worden afgevoerd. Het product kan, afhankelijk van nationale kaders, worden ingeleverd bij een afvalverwerkingscentrum dat gespecialiseerd is in de aparte inzameling van afgedankte elektrische en elektronische apparatuur, of worden teruggebracht naar de verplichte inzamelaar.

Door het correct apart inzamelen van elektrische en elektronische apparaten levert u een waardevolle bijdrage aan het voorkomen van negatieve effecten op mens en milieu en bevordert u het recyclen en hergebruiken van onderdelen en grondstoffen waaruit het apparaat bestaat.

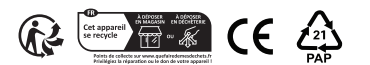

**EN**

# Clavier de gaming

MANUEL DE L'UTILISATEUR

FR

Félicitations pour l'achat du clavier de gaming iMoshion. Ce produit est un clavier de gaming facile à utiliser. Ce manuel fournit des informations sur les caractéristiques et les consignes de sécurité et vous aidera à installer le clavier.

# **Caractéristiques**

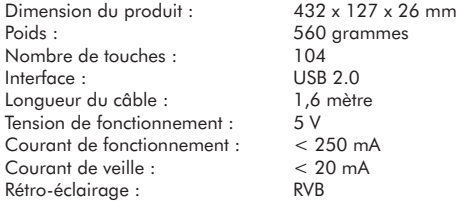

# **Description du rétro-éclairage**

- · Il existe 9 types différents de réglages du rétro éclairage. Appuyez sur FN + 1/2/3/4/5/6/7/8/9 pour changer le mode de rétro-éclairage.
- · Appuyez sur FN + 0 pour désactiver le rétro-éclairage

# **Verrouillage de la touche Windows**

Pour verrouiller la touche Windows, appuyez sur les touches FN + WIN + L, et pour la déverrouiller, appuyez  $\dot{a}$  nouveau sur les touches FN  $+$  WIN  $+$  L.

#### **Description des fonctions des touches FN**

Musia

Passer au mode 6 Fasser au mode<br>Frétroéclairage Comet Trail Passer au mode 7 | Passer au mode<br>
rétroéclairage Flowing clouds Passer au mode rétro-8 Passer au mode retro-<br>
eclairage Monochrome wave

zones)

0 Eteindre le rétroéclairage

9

F4 <sup>®</sup> Muet

 $F1$   $F1$ 

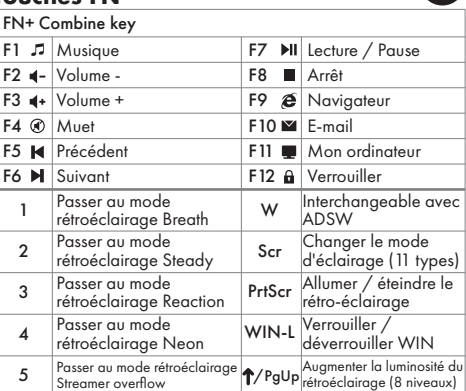

Passez en mode rétroéclairage Partition et double-cliquez sur 9 après avoir appuyé sur FN, lorsque la partition modifiée clignote, appuyez sur  $FN+1+$  pour changer la couleur de la partition. appuyez sur FN+ →← pour changer la partition modifiée (7

Réduire la luminosité du rétroéclairage (8 niveaux) /PgDn Augmenter la vitesse du rétroéclairage (6 vitesses) Réduire la vitesse du rétroéclairage (6 vitesses)

#### FR

 $\mathfrak{p}$ 

#### **Informations sur les déchets pour l'utilisateur final**

**EN**

Conformément à l'article 14 de la directive 2012/19/UE relative aux déchets d'équipements électriques et électroniques. (DEEE)

 Le symbole représentant une poubelle barrée d'une croix sur l'appareil indique que le produit doit être collecté séparément des autres déchets à la fin de sa durée de vie utile. Le produit peut être collecté dans un centre de traitement des déchets spécialisé dans la collecte sélective des déchets d'équipements électriques et électroniques, ou, lors de l'achat d'un nouvel appareil électrique et électronique, être restitué au vendeur.

La collecte séparée des équipements électriques et électroniques contribue à la prévention de l'impact négatif sur les personnes et l'environnement, et favorise le recyclage et la réutilisation des composants de ces équipements.

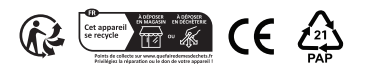

# Gaming Tastatur

**GEBRAUCHSANWEISUNG** 

# **DE**

Herzlichen Glückwunsch zum Kauf der imoshion Gaming Tastatur. Dieses Produkt ist eine einfach zu bedienende Gaming Tastatur. Diese Anleitung enthält Informationen zu den technischen Daten sowie Sicherheitshinweisen und hilft dir bei der Einrichtung der Tastatur.

## **Technische Daten**

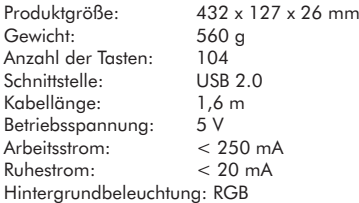

### **Beschreibung der Hintergrundbeleuchtung**

- · Es gibt 9 verschiedene Einstellungen für die Hintergrundbeleuchtung. Drücke FN + 1/2/3/4/5/6/7/ 8/9, um den Hintergrundbeleuchtungsmodus zu wechseln.
- · Drücke FN + 0, um die Hintergrundbeleuchtung auszuschalten.

### **Windows-Taste sperren**

Um die Windows-Taste zu sperren, drücke FN + WIN + L, um sie zu entsperren, drücke erneut FN + WIN + L.

## **Beschreibung der FN-Tastenfunktionen**

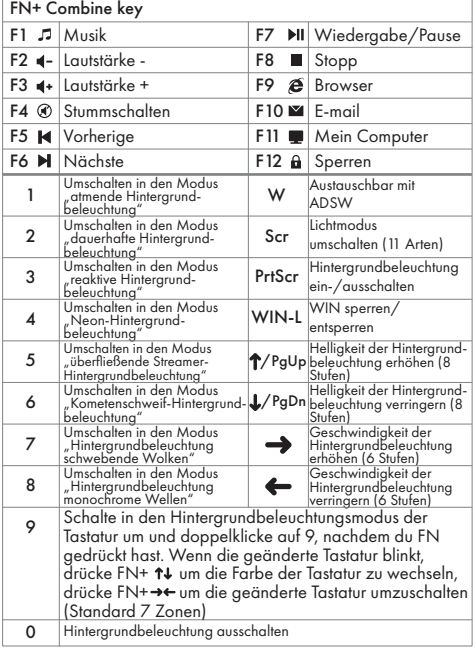

#### **Entsorgungshinweis für Benutzer**

Gemäß Artikel 14 der Richtlinie 2012/19/EU über Elektro- und Elektronik-Altgeräte. (WEEE)

 Das Symbol der durchgestrichenen Mülltonne auf dem Gerät weist darauf hin, dass das Produkt am Ende seiner Nutzungsdauer getrennt von anderem Abfall entsorgt werden muss. Das Produkt kann je nach nationalen Rahmenbedingungen bei einem Entsorgungszentrum, das auf die getrennte Sammlung von Elektro- und Elektronik-Altgeräten spezialisiert ist, abgegeben oder an rücknahmepflichtige Vertreiber zurückgegeben werden.

Durch die korrekte, getrennte Sammlung von Elektround Elektronikgeräten leisten Sie einen wertvollen Beitrag zur Vermeidung negativer Auswirkungen auf Menschen und Umwelt und fördern das Recycling und die Wiederverwendung von Teilen und Rohstoffen, aus denen das Gerät besteht.

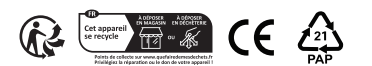